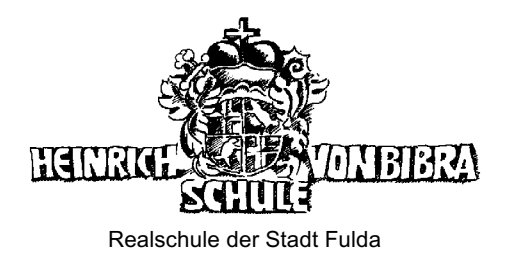

Buseckstraße 5 36043 Fulda Tel.: 0661 102-4400 Fax: 0661 102-4415 Internet: www.hvbs-fulda.de Realschule der Stadt Fulda **E-Mail:** poststelle@hvbs.fulda.schulverwaltung.hessen.de Fulda, 03. September 2021

## **Online-Einwahl in das Ganztagsangebot für das Schuljahr 2021/22**

Sehr geehrte Erziehungsberechtigte, liebe Schülerinnen und Schüler,

die Heinrich-von-Bibra-Schule besitzt neben ihrem breiten Spektrum an Wahlpflichtkursen (ab Klassenstufe 7) und den Profilklassen in Sport und Naturwissenschaften noch ein buntes Angebot an **Arbeitsgemeinschaften** am Nachmittag (Montag bis Donnerstag). So können die Interessen und Neigungen der Schülerinnen und Schüler aufgefangen und gefördert werden. Auch in diesem Jahr bieten wir AGs für technisch interessierte, sportliche, musikalische und sprachlich begabte Schülerinnen und Schüler an. Die **AGs Robotik mit LEGO Mindstorms**, **Handball für Mädchen, Spanisch, Yoga und Schach** sind hier nur beispielhaft zu nennen.

Aktuell befindet sich die **AG Reiten** in der Vorbereitungsphase. Voraussichtlich wird sie nach den Herbstferien starten können. Um die Menge der Teilnehmer/innen abschätzen zu können bitten wir um eine "Anmeldung", die eine Interessensbekundung bedeutet.

Des Weiteren können sich die Schülerinnen und Schüler der Jahrgangsstufe 10 in einen **Vorbereitungskurs für die zentralen Abschlussprüfungen im Fach Mathematik** anmelden und sich hier optimal auf die anstehende Prüfung vorbereiten.

Für die Klassenstufen 5 bis 7 sind die **Lernzeit**-Stunden vorgesehen, die eine sinnvolle Verbindung zwischen Einüben der Unterrichtsinhalte und Erledigen der Hausaufgaben bei Unterstützung durch eine Lehrkraft schaffen. Sie finden in den Zeiten zwischen dem regulären Unterricht und den AGs statt.

**Die Einwahl in ein oder mehrere Angebot/e ist für ein halbes Jahr verbindlich**. Die Leistungen werden nicht benotet. Es erfolgt ein Eintrag in das Zeugnis bei regelmäßiger Teilnahme.

## **Die Einwahl in das Ganztagsangebot findet online statt. Die Wahlmöglichkeit endet am 09.09.2021!**

## **Anleitung:**

- 1. Besuchen Sie die Internetseite http://gta.hvbs-fulda.de oder scannen Sie mit Ihrem Smartphone oder Tablet den nebenstehenden QR-Code ein, wodurch sich ebenfalls die Internetseite öffnet.
- 2. Auf der Seite werden nun alle Arbeitsgemeinschaften, Lernzeiten und weiteren Angebote aufgelistet. Um eine kurze Beschreibung eines Kurses zu lesen, klicken Sie einfach auf den jeweiligen Kursnamen.

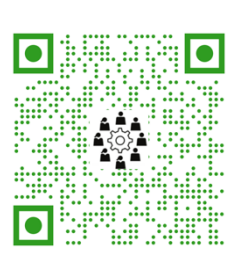

- 3. Wenn eine Entscheidung zu einem oder mehreren Kursen getroffen wurde, kann das **Kurswahl-Formular** ausgewählt werden. Das Formular führt automatisch durch die Wahl.
- 4. Hier muss die besuchte Klasse ausgewählt sowie Vor- und Nachname und eine E-Mail-Adresse eingegeben werden.
- 5. Nach Absenden der Daten wird eine Bestätigungs-E-Mail an die angegebene E-Mail-Adresse gesendet.
- 6. Wurden bei der Wahl Kurse ausgewählt, die nicht für die Jahrgangsstufe vorgesehen sind, wird hier keine Einwahl vorgenommen! Die Mediathek und der Gelbe Raum können ohne Einwahl besucht werden.

Bei Fragen wenden Sie sich bitte an Luisa.Karges@fulda.de.

Mit freundlichen Grüßen